# 3차워 날개 모델링 및 격자 생성 자동화에 대한 여구

# 류 근 영 $,^{\dagger}$  김 병 수 $^{\ast2}$

# **STUDY ON AUTOMATIC 3D WING SHAPE MODELING AND GRID GENERATION**

G.Y. Ryu<sup>1</sup> and B.S. Kim<sup>\*2</sup>

*In this paper automatic 3D wing shape modeling program is introduced. The program is developed in Visual Basic based on Net Framework 3.5 environment by using CATIA COM Library, and it is used together with CATIA system to model 3D wings with or without flaps. With this program users can easily construct wing models by specifying geometry parameters which are usually design variables with the aid of easy-to-use GUI environment, and specifying sectional airfoil data is done either by using analytic shape functions such as NACA series airfoils or by providing input files with point data describing the airfoil shape. When all the input parameters are provided, users can either work further with the model in the CATIA system which would be automatically started by the program or save the resultant model in the format of users choice. Unstructured grid generation program is also briefly described which can make grid generation task for a 3D wing easy and efficient one when used together with the wing modeling program by choosing STL format as the model's output format.*

Key Words : 전산유체역학(CFD), 형상 모델링(Shape Modeling), 격자 생성(Grid Generation), VB.NET, CATIA COM Library

# 1. 서 론

수치해석에서 가장 오랜 시간과 노력이 필요한 과정이 해 석하고자 하는 물체에 대한 모델링과 격자 생성이다. 모델링 과정에서 여러 변수에 의해 설계되는 대표적인 예인 항공기 의 날개는 각각의 변수를 지정하여 형상을 생성하며 변수 변 경이 발생할 경우 형상이 변경된다. 변수 변경으로 설계가 바 뀐다는 것은 무엇보다 재설계 과정이 필요 없기 때문에 시간 적인 이득을 가질 수 있지만 변수 기반 모델링이 가능한 설 계를 하기 위해서 기본적으로 CAD 툴에 대한 지식과 높은 숙련도를 요구한다. 날개에서 기본적인 변수들 이외의 Airfoil 데이터를 이용하기 위해 좌표 데이터를 읽어오는 과정이 필 요하며 이를 처리하는 것은 많은 수작업을 동반하게 된다. 변 수 변경도 사용자가 편리하게 변경할 수 있어야 하며 무엇보 다 CAD 툴을 잘 다루지 못하는 사용자들을 위한 자동화 프 로그램의 개발이 필요하다.

격자 생성 과정도 많은 시간과 노력이 소요되며 격자 생성 툴을 이용하기 때문에 이 또한 지식과 숙련도를 요하게 된다. 따라서 전처리 과정은 툴 사용에 대한 어려움 때문에 처음 해석을 수행하고자 하는 초보자들에게는 어려운 점이 많을 뿐만 아니라 여러 상황을 해석해야하는 경우 모든 상황에 대 한 데이터를 생성해야 하기 때문에 전체 해석 과정에 미치는 영향이 매우 크다. 따라서 이 두 전처리 과정에 대한 자동화 는 많은 시간을 할애해야만 했던 전처리 과정을 획기적으로 줄일 수 있음으로써 수치 해석 과정에 걸리는 시간을 단축시 켜 보다 빠른 결과를 얻어 낼 수 있을 뿐만 아니라 누구나 쉽게 접근할 수 있다.

본 논문에서는 3차원 날개를 변수 입력을 통하여 CATIA 상에서 모델링을 자동으로 수행하는 프로그램과 변환된 데이 터를 이용하여 모델 주위에 비정렬 격자를 자동 생성하는 프 로그램의 개발 내용과 기능을 소개한다. 형상 자동화 프로그 램은 CATIA가 설치된 컴퓨터 환경에서 CATIA COM Library와 .Net Framework 3.5 기반의 Visual Basic을 연동 하여 설계 변수에 따라 자동으로 날개 형상이 생성되는 프로 그램으로 기존의 Airfoil Data를 이용하여 형상을 모델링하는 데 오랜 시간이 걸리던 과정을 자동화하여 보다 쉽게 형상을

<sup>1</sup> 학생회원, 충남대학교 대학원 항공우주공학과

<sup>2</sup> 정회원, 충남대학교 항공우주공학과

Corresponding author, E-mail: kbskbs@cnu.ac.kr

생성할 수 있도록 했으며, Airfoil Data의 취득 방법을 다양화 하여 데이터베이스 및 파일로부터 데이터를 불러오거나 프로 그램에 내장된 함수로 부터 데이터가 생성될 수 있도록 하였 다. 항공기 날개를 설계하기 위한 여러 변수와 flap(고양력장 치)의 위치, deflection angle 크기를 조절하여 변수에 따라 형 상을 변경할 수 있다. 격자 자동 생성 프로그램은 OpenGL과 Qt Librarv를 이용하여 개발되었으며 비정렬 격자를 이용한 점성/비점성 체적 격자를 자동으로 생성하는 프로그램이다. STL 표면으로부터 표면 격자 및 체적 격자의 생성이 편리하 도록 AFM(Adavancing Front Method)에 의한 표면 격자 자 농 생성과 ALM(Advancing Layer Method)에 의한 점성 체 적 격자 생성, 그리고 AFM 기법에 의한 비점성 사면체 체적 격자 생성 및 격자 질 점검 기능 등이 구현되었다.

본 논문의 두 프로그램을 이용하여 변수 지정을 통한 형상 모델링을 수행하고 형상 표면 격자를 자동으로 생성하는 과 정을 보여주고자 한다.

# 2. 형상 자동화 프로그램

# 2.1 CATIA COM Library를 이용한 자동화

CATIA Automation을 위한 방법에는 여러 가지가 있다. CATIA 내부적으로는 자체 VBScript를 이용하거나 외부에서 접근할 시 Visual Basic Editor가 포함된 Application을 이용하 는 방법, JAVA 및 HTML, Visual Basic을 이용한 방법 등이 있대1].

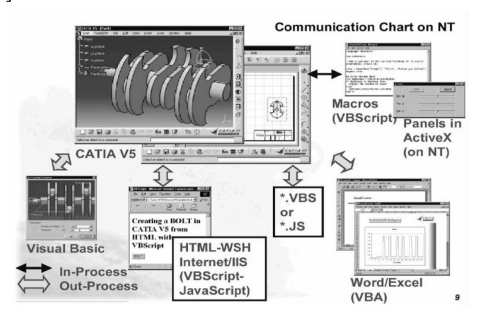

Fig. 1 Communication Chart

CATIA에서 COM Library를 지원하여 외부에서 CATIA 내 부 함수에 대한 접근이 가능하게 되었으며 COM Library를 지 원하는 개발 툴로 직접 프로그램을 제작하여 이를 통한 모델 링이 가능하다.

#### <u>2.2 Visual Basic을 이용한 자동화 프로그램 개발</u>

Visual Basic을 통한 개발은 CATIA 내부 함수를 쉽게 사용 할 수 있을 뿐만 아니라 쉬운 프로그래밍 언어로 빠른 시간 내에 개발할 수 있다[2].

프로그램은 날개의 Root와 Tip 부분의 에어포일을 지정하 는 탭과 날개의 3차원 형상을 결정하는 변수를 입력하는 탭 으로 구성되어 있으며 'With Flap'을 선택할 경우 날개에 Flap 형상을 추가할 수 있도록 구성되어 있다.

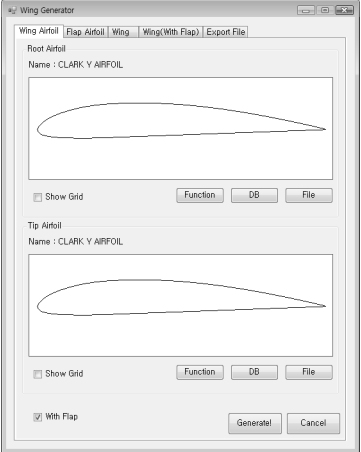

Fig. 2 Wing Generator Basic Form

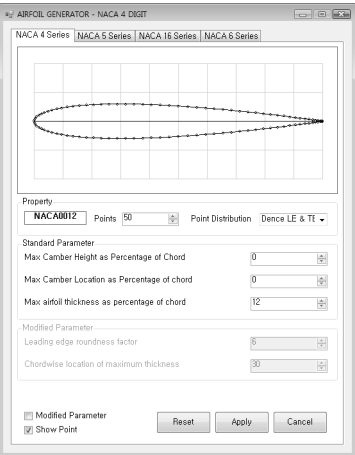

Fig. 3 Airfoil Generator Basic Form

에어포일 탭은 날개의 에어포일을 지정할 수 있으며 에어 포일을 취득할 수 있는 방법을 다양화 했다. 즉, 에어포일 함 수로부터 데이터를 얻는 방법, DB로 구축된 자료에서 에어포 일을 찾는 방법, 파일로부터 취득하는 방법 등으로 구성하였 으며 먼저 에어포일 함수로부터 얻는 방법은 NACA 4, 5, 16, 6/6A Series 에어포일 함수로부터 각각의 Series에서 함수에 사용되는 변수를 지정하여 생성된 데이터를 이용한다[3,4].

DB에서 에어포일을 선택하는 방법은 DB 폴더를 지정하여 해당 폴더 안의 데이터 중 사용자가 선택한 데이터를 불러오 는 방법이다. 그리고, 파일로부터 데이터를 취득하는 방법은 데이터가 포함된 파일을 불러 들여 에어포일을 생성한다.

DB 또는 파일로부터 에어포일 데이터를 취득하는 과정에 서 읽어 들인 데이터의 패턴이 Fig. 4의 왼쪽과 오른쪽 데이 터들처럼 항상 일정하지 않기 때문에 이를 정규화 시켜 에어 포일 생성에 문제가 발생하지 않도록 한다. 에어포일 데이터 를 처리하기 위한 알고리즘은 Fig. 5와 같다.

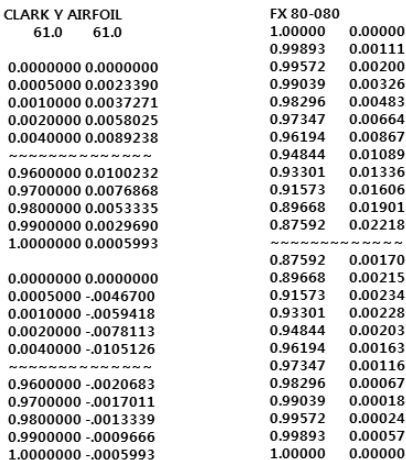

#### Fig. 4 Airfoil Data Types

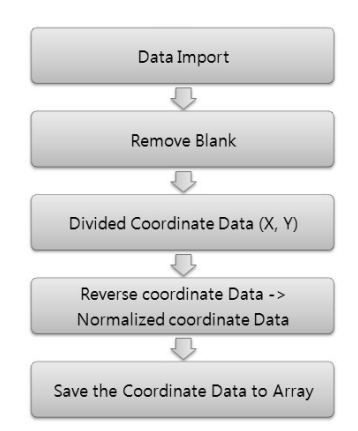

Fig. 5 Airfoil Data Processing Algorithm

여러 데이터 패터 중 가장 대표적인 2가지 타입을 예로 들 었으나 이외에도 여러 패턴이 존재하기 때문에 그 외의 패턴 에 대해서도 인식을 가능하게 하였으며 기타 인식이 불가능 한 문자 및 데이터가 포함되었을 경우 경고 창을 통하여 데 이터 수정의 필요성을 사용자에게 전달한다. 에어포일의 기본 길이는 1을 기준으로 하며 이에 해당하지 않은 데이터는 길 이가 1이 되도록 정규화 과정을 거치게 된다. 정규화된 데이 터는 CATIA에서 코드 길이가 1mm인 에어포일로 생성된다.

'Wing' Tab에서는 앞서 생성 된 단위 길이의 에어포일을 이용하여 chord 길이, c/4 sweep angle, Span 등의 변수를 지정 하여 3차원 날개 형상을 구현한다. 'Input Parameter'에 입력된 Parameter들을 이용하여 'Out Parameter'를 구현하고 3차원 날 개의 평면 형상을 그린다. 'Input Parameter'가 변경될 때 마다 남개의 형상이 바뀌다.

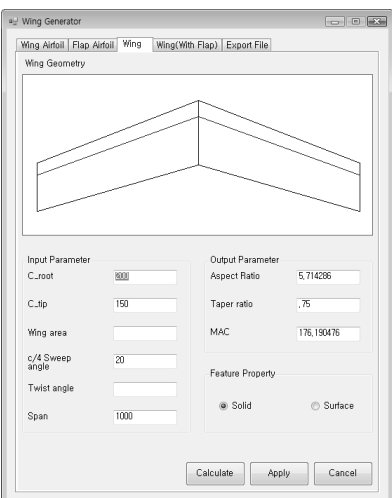

Fig. 6 Wing Geometry

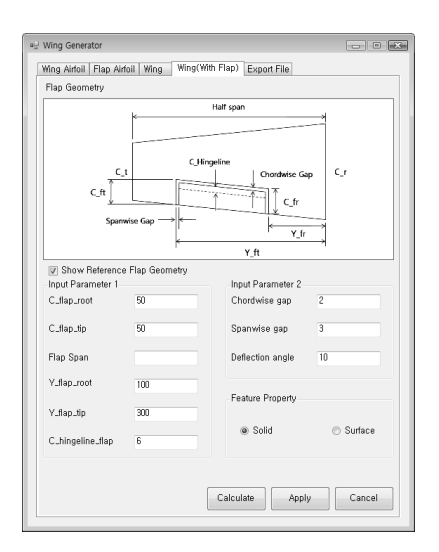

Fig. 7 Flap Geometry

'Wing Airfoil' Tab의 'With Flap'을 선택할 경우 Flap의 Root 와 Tip의 에어포일을 지정하기 위한 'Flap Airfoil' Tab과 Flap 의 위치 및 기타 Flap의 설계 변수 지정을 위한 'Wing(With Flap)' Tab이 활성화된다.

Fig. 7에서 Flap의 위치 및 크기 지정을 위한 변수 입력과 각각의 변수에 대한 정의를 확인할 수 있는 'Show Control Surface Geometry'를 두어 변수 입력 시 참고 할 수 있도록 했 다. 'Wing Tab'에서 생성한 보통 날개 형상에 'Wing(With Flap) tab'에서 지정된 변수에 따라서 Flap이 생성되며 이는 Fig. 7과 간다.

여러 변수를 통하여 설계된 날개는 최종 생성 후에도 에어 포일과 각각의 설계 변수에 대한 수정 및 변경이 가능하며 모든 설계가 완료되었을 경우 Fig. 8과 같이 'Export File' Tab 에서 모델링에 사용한 에어포일과 변수들을 로그 파일로 지 정할 수 있으며, 최종 형상은 STL, IGES, STEP, CATPart 형 태로 저장할 수 있다.

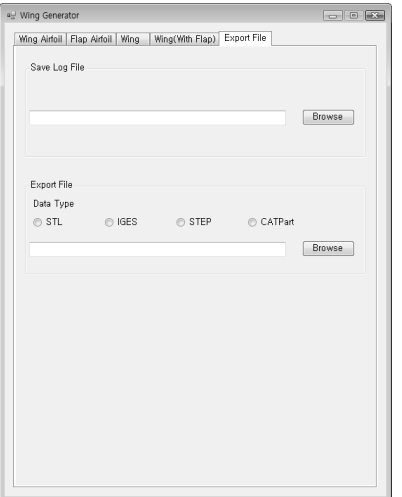

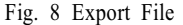

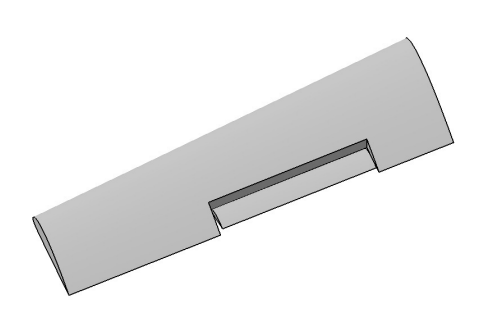

Fig. 9 Flapped Wing

최종 변수 입력을 통해 생성된 3차원 날개 모델링의 한 예 가 Fig. 9에 나와 있으며, 이 3D 모델 생성에 이용된 변수 값 은 Table 1과 같다.

Table 1 Parameter values used in 3D wing modeling

| Category      | Parameter        | Value            |
|---------------|------------------|------------------|
| Wing & Flap   | Root             | Clack Y          |
| airfoil       | Tip              | Clack Y          |
| Wing Geometry | C root           | $200$ mm         |
|               | $C$ tip          | $150$ mm         |
|               | c/4 sweep angle  | $20 \text{ deg}$ |
|               | Twist angle      | $0 \text{ deg}$  |
|               | span             | 1000 mm          |
| Flap Geometry | C flap root      | $50 \text{ mm}$  |
|               | C flap_tip       | $50 \text{ mm}$  |
|               | Y flap root      | $100$ mm         |
|               | Y flap_tip       | $300$ mm         |
|               | C hingeline      | $6 \text{ mm}$   |
|               | Chordwise gap    | 2 mm             |
|               | Spanwise gap     | $3 \text{ mm}$   |
|               | Deflection angle | $10 \text{ deg}$ |

# 3. 격자 생성 자동화 프로그램

본 연구에서 사용된 격자 생성 자동화 프로그램은 삼각형 조각들로 표면 형상을 근사화하는 STL 형식의 표면 정의 데 이터를 입력값으로 하여 비정렬 표면 격자 및 체적 격자를 생성하는 프로그램이다. 이 프로그램의 특징은 STL에 의한 형상 정의 데이터의 입력을 통하여 격자 생성 작업에 필요한 수작업을 최소화하여 비정렬 격자 생성 작업의 효율화와 자 동화를 목표로 하고 있다는 것이다[5-6].

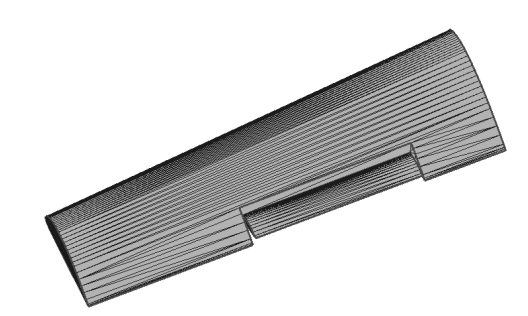

Fig. 10 STL Data of the Flapped Wing

프로그램에 형상 데이터가 입력되면 STL 데이터로는 전달 되지 않는 정보인 모서리 및 꼭지점 정보를 우선 재생하게 된다. 이 작업은 STL 형상 데이터를 구성하고 있는 삼각형 조각들의 사잇각의 크기에 따라 모서리를 자동으로 계산하거 나 또는 사용자의 선택에 따라서 추가적인 모서리를 정의할 수도 있다. Fig. 10은 앞의 플랩을 가진 3차원 날개 형상에 대 한 STL 형상 데이터와 그로부터 재생된 모서리를 보여주고 있다.

모서리에 대한 계산(또는 사용자 입력)이 끝난 후에는 그 모서리들을 initial front로 하여 AFM(Advancing Front Method) 방법에 근거하여 물체 표면을 따라 내부를 향하여 전진을 하 면서 비정렬 표면 삼각형 격자를 차례로 생성하게 된다. 이 때 생성되는 격자셀의 크기 조절은 사용자의 선택에 따라 설 정된 조절점에서의 격자셀 크기 정보를 이용하여 내삽을 통 하여 자동적으로 결정된다. 이에 대한 자세한 설명은 참고문 헌으로 대체한다[5-6]. Fig. 11에 최종적인 비정렬 표면 격자 생성의 예를 보여주고 있다.

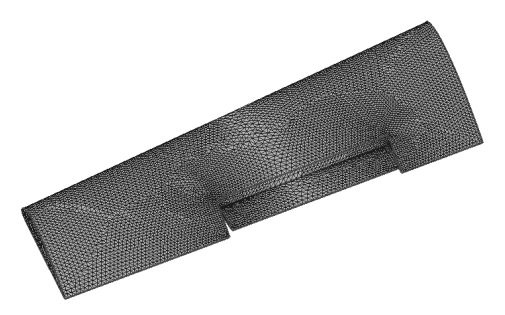

Fig. 11 Unstructured Surface Grid of the Wing

이처럼 표면 격자 생성이 이루어지고 나면 유동장 외부 경 계 형상의 지정과 함께 점성 유동장 계산 필요 여부에 따라 ALM(Advancing Layer Method)에 의한 점성 프리즘 체적 격자 의 생성이나 AFM 방법에 의한 비점성 사면체 체적 격자의 생성이 본 격자 프로그램의 대화형 작업 환경에서 이루어지 게 된다.

## 4. 결 론

본 논문에서는 CATIA 상에서 3차원 날개 형상 모델링을 자동화하는 프로그램과 STL 형상 정의를 이용하여 비정렬 격 자 생성을 자동화하는 프로그램에 대해서 소개하였고, 이 두 가지 프로그램을 연동함으로써 날개 주위의 유동 해석에 필 요한 날개 형상 모델링 및 격자 생성 작업을 초보자도 큰 어 려움없이 수행할 수 있음을 설명하였고, 무엇보다도 이러한 접근법을 활용함으로써 물체 형상 모델링 및 격자 생성 작업 에 전통적으로 요구되어온 수작업을 최소화할 수 있다는 이 점을 확인하였다.

#### 참고문헌

- [1] 2007, 노식백, 윤성현, 박영근, 김천영, "CATIA 오토메이 션 기반의 항공기 형상설계 프로그램 개발," 한국항공우 주학회 2007년도 춘계학술발표회 논문집.
- [2] 2006, *CATIA V5 Automation*, Dassult system.
- [3] 1959, Abbott, Ira H. and Von Doenhoff, Albert E., *Theory of Wing Sections*, Dover Publications, Inc., New York.
- [4] 1996, Dec., Ladson, C.L., Brooks, C.W., Jr., Sproles, D.W. and Hill, A.S., "Computer Program To Obtain Ordinates for NACA Airfoils," *NASA Technical Memorandum*, 4741.
- [5] 2007, 이봉주, 김병수, "CAD 형상 데이터를 이용한 비정 렬 표면 격자계의 자동 생성 기법," 한국전산유체공학회 지, 제12권, 제4호, pp.63-73.
- [6] 2008, Byoungsoo Kim, "Unstructured Quadrilateral Surface Grid Generation and Cell Size Control," *Korea-Japan CFD Workshop 2008*, Korean Society of Computational Fluids Engineering.